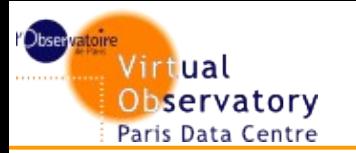

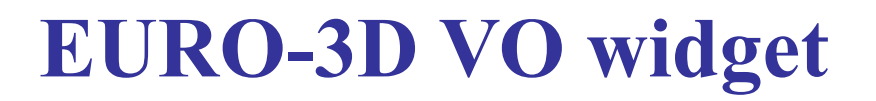

## **EURO-3D VO Widget**

Frédéric Royer Régis Haigron

deals with the 3D Spectroscopy format to provide use of the VO tools using SAMP

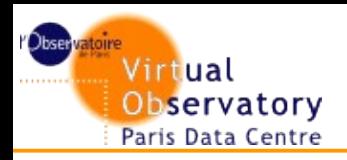

## **EURO3D format**

- **Definition in the frame of the "3D Spectroscopy" Working Group"** 
	- Supported by OPTICON (The Optical Infrared Coordination Network)
	- Defines a data format for Integral Field Spectroscopy.

### ■ **Based on 2D images and associated tables**

- Choice for no lost of information
- The 2D images to store the spectra (one spectrum per row)
- The tables would serve to store additional information on the spectra (e.g. their position)

### **Result is FITS file with extensions**

- Primary header (with empty primary data array) [0]
- Data table (containing position and spectral information) [1]
- Group table (defining the Spaxel shapes) [2]

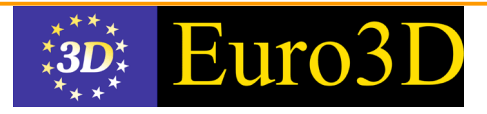

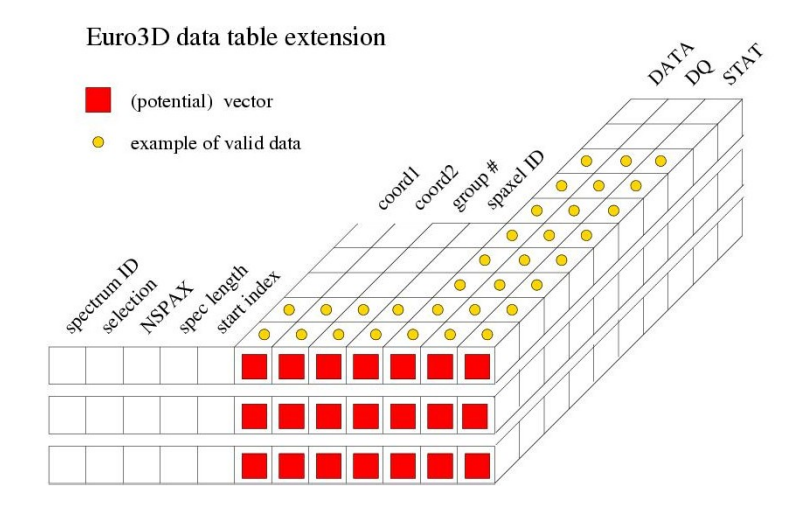

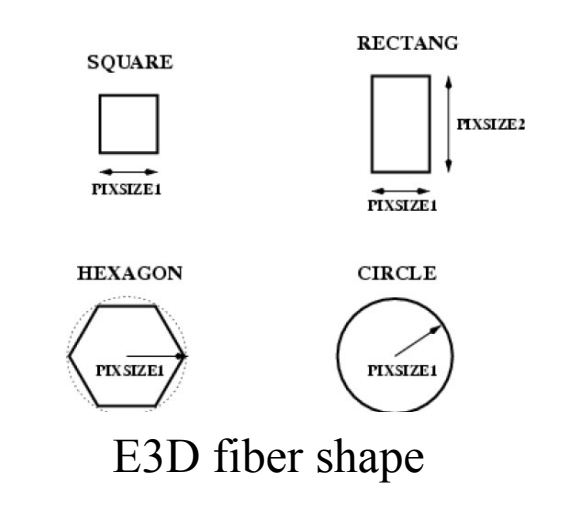

# **The GIRAFFE database (1/2)**

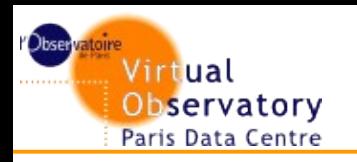

- **Royer F., Jegouzo I., Tajahmady F., Normand J. and Chilingarian I. [http://giraffe-archive.obspm.fr](http://giraffe-archive.obspm.fr/)**
- **Contains the reduced spectra observed with the intermediate and high resolution multi-fiber spectrograph installed at VLT/UT2 (ESO).**
- In multi-object configuration and the **different integral field unit configurations** 
	- Produces 1D spectra and 3D spectra.
	- Provide access to flux spatial image for IFU and ARGUS button mode
- **Use standard output** 
	- SSA for 1D spectra
	- EURO3D cube

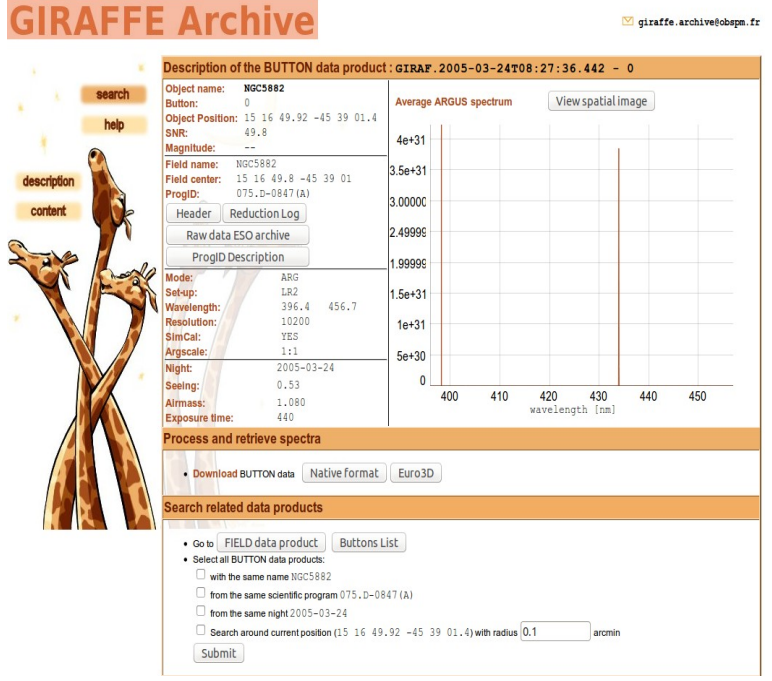

atial image of the BUTTON data : GIRAF. 2005-03-24T08: 27: 36.442 - 0

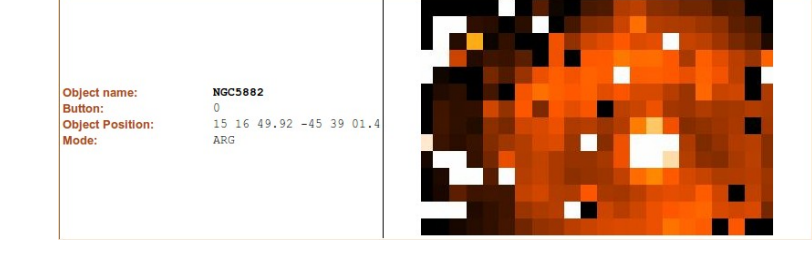

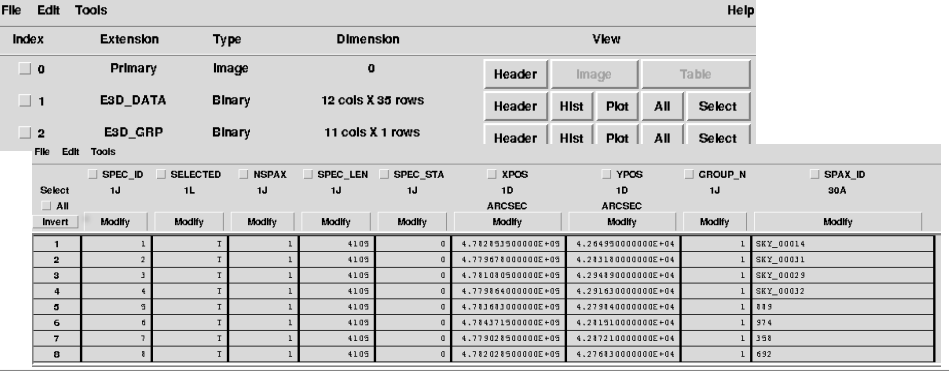

#### **3D in the VO: The VO-PARIS EURO3D client** Virtual Observatory Paris Data Centre

- **Developed by Chilingarian et al. (2008) to deal with 3D spectroscopic datasets.** 
	- <http://voplus.obspm.fr/~chil/Euro3D>
	- Java application
- **Using SAMP between Aladin and VOSpec,** 
	- Selection and visualization capabilities, spatially and spectroscopically
	- Input in Euro3D (e.g. output format)
	- Native GIR AFFE format
- **No flux spatial image**

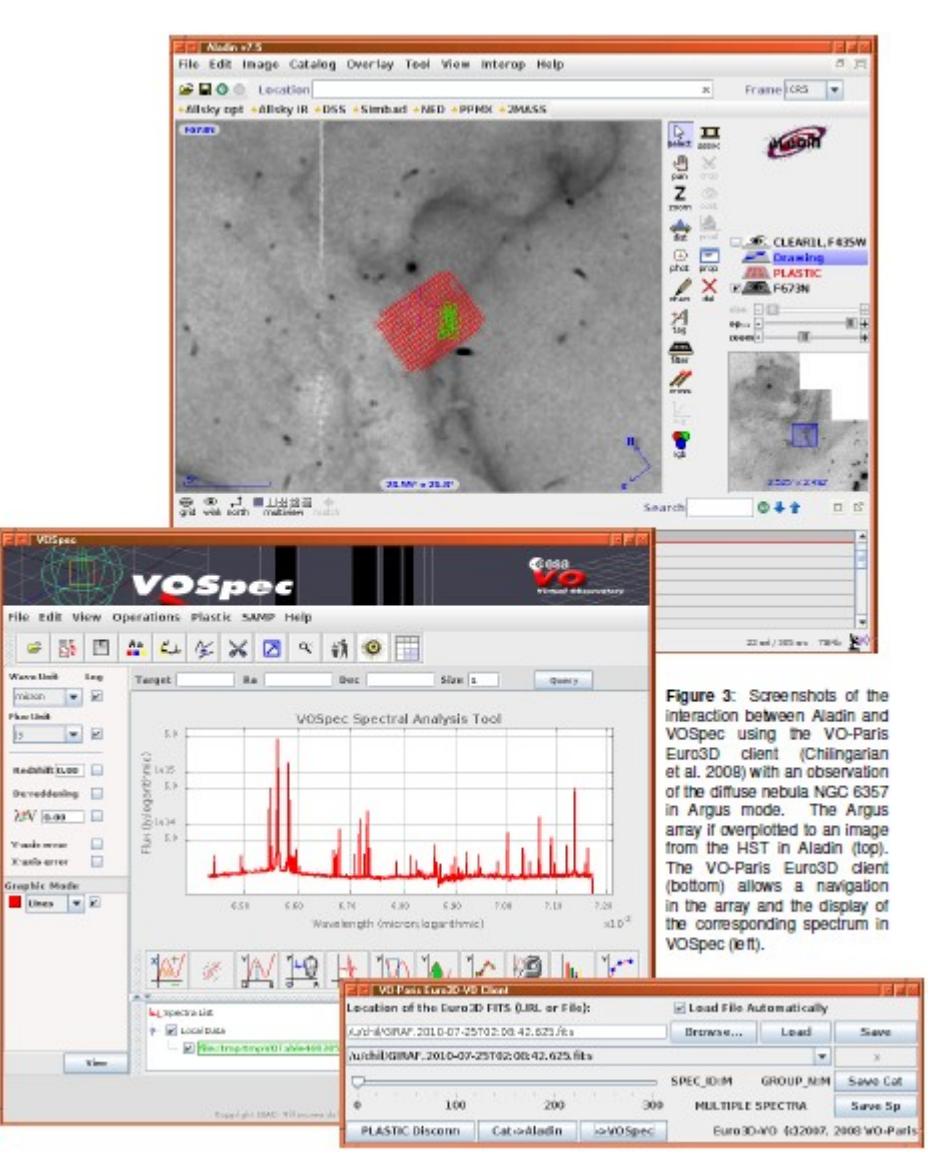

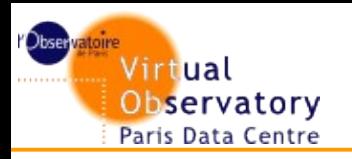

### Web app

**Objective : to project eurod3d flux spatial image on best resolution spatial image**

### ■ **Constraints**

- Deal with transparency
- Use VO
- Provides an access to fiber information

#### Provides access to spectra by fiber Send

Right Ascension 229.20690679919267 Declination -45.64318398560986

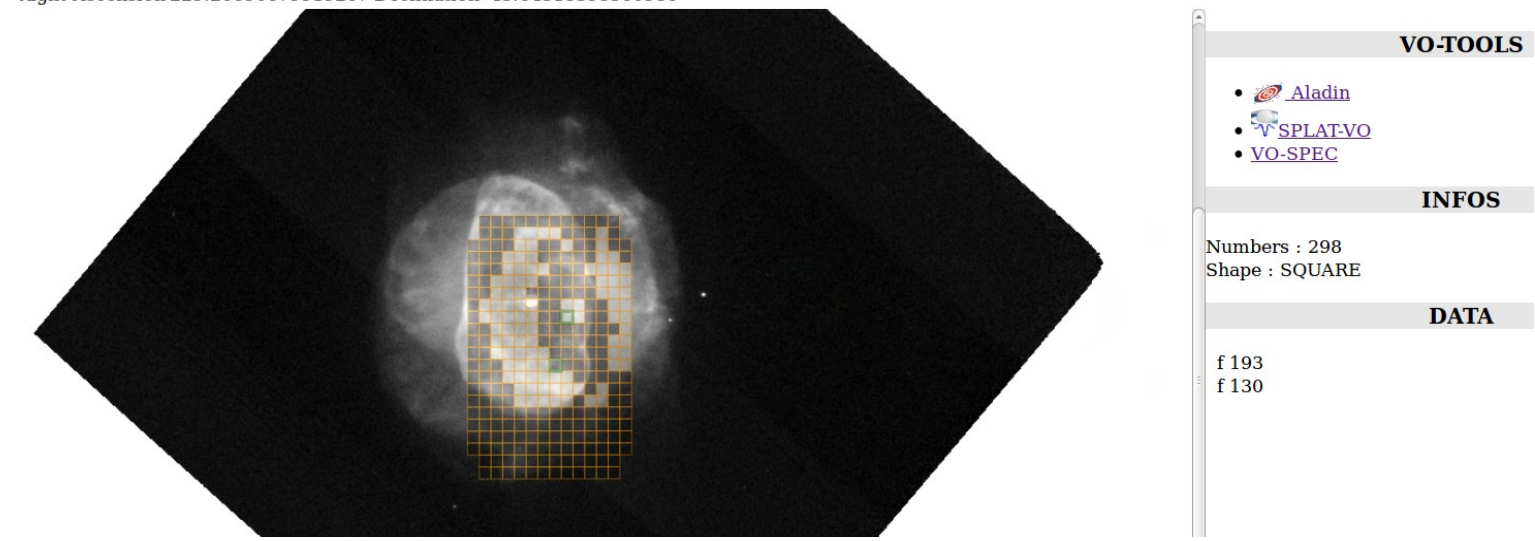

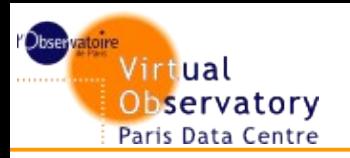

- **Prototype for validating arch**
- **Build using CGI/ javascript**

## ■ **Step by step**

- 1) Extract data with cgi script
- 2) Get high resolution image with SIA
- 3) Rendering the spatial image with the fibers
- 4) Interaction using the VO

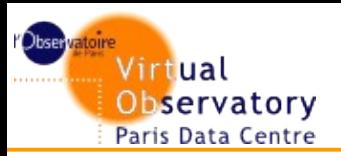

- Using a perl cgi
- **FITS --> cfitsio --> xml or json**
- **Extract central position, fibers shape, fibers central positions, fibers sum of flux.**

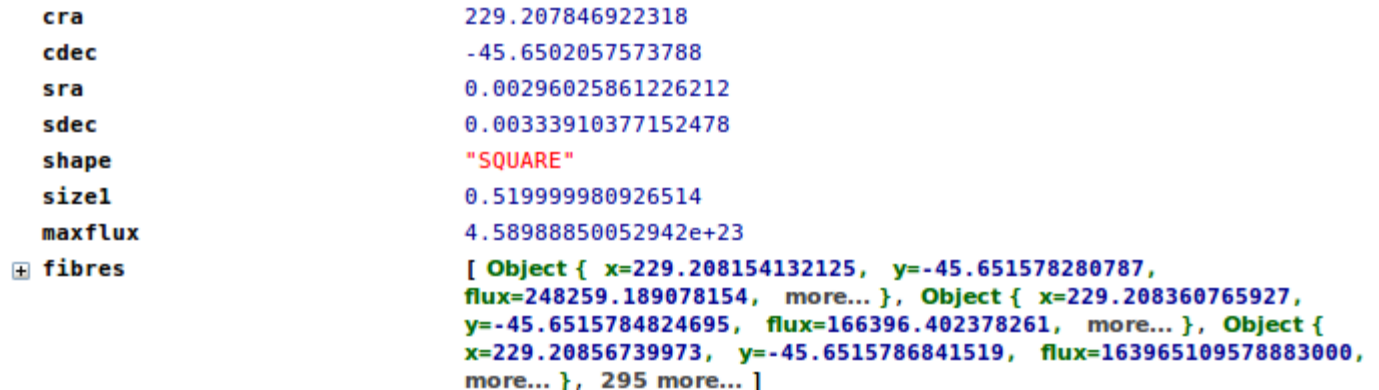

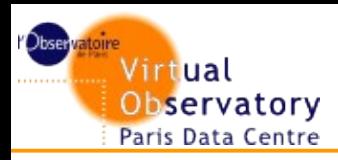

# **The widget: get the image through SIA**

## ■ **Using JQUERY**

- <http://jquery.com/>
- **JQUERY FOUNDATION**
- "AS IS" Licence
- **AJAX request** 
	- Using stsci Simple Image ACCESS
- **No votable.js :)**
	- So use JQUERY for parsing votable in JS

```
<VOTABLE version="1.1">
<DESCRIPTION>STScI Hubble Legacy Archive SIAP</DESCRIPTION>
<RESOURCE type="results">
    <INFO name="QUERY STATUS" value="OK"></INFO>
    <PARAM datatype="char" name="TNPUT:POS" value="229.207847..45.650206" arraysize="*" unit="deg">
    <PARAM datatype="double" name="INPUT:SIZE" value="0.000000" unit="deg">
   <PARAM datatype="char" name="INPUT:FORMAT" value="image/png" arraysize="*">
   <PARAM datatype="char" name="INPUT:imagetype" value="best" arraysize="*">
    <PARAM datatype="char" name="INPUT:inst" value="wfpc2-pc" arraysize="*">
    <PARAM datatype="int" name="INPUT:hrcmatch" value="0">
    <PARAM datatype="double" name="INPUT:zoom" value="1.000000">
    <PARAM datatype="double" name="INPUT:autoscale" value="99.500000" unit="%">
    <PARAM datatype="int" name="INPUT:asinh" value="1">
    <PARAM datatype="char" arraysize="*" name="refframe" ucd="VOX:STC CoordRefFrame" value="ICRS">
    <PARAM datatype="char" arraysize="3" name="projection" ucd="VOX:WCS CoordProjection" value="TAN">
    <TABLE>
       <FIELD ID="URL" name="URL" datatype="char" ucd="VOX:Image AccessReference" arraysize="*">
           <DESCRIPTION>Link to data</DESCRIPTION>
       </FIELD>
       <FIELD ID="RA" name="RA" datatype="double" unit="deg" ucd="POS EQ RA MAIN">
           <DESCRIPTION>RA (J2000)</DESCRIPTION>
       </FIELD>
       <FIELD ID="DEC" name="DEC" datatype="double" unit="deg" ucd="POS_EQ_DEC_MAIN">
           <DESCRIPTION>Dec (J2000)</DESCRIPTION>
       </FTFID<FIELD ID="Level" name="Level" datatype="int" ucd="PRODUCT_LEVEL">
           <DESCRIPTION> Processing level: 1=exposure 2=combined 3=mosaic 4=color 5=HLSP</DESCRIPTION>
       </FIELD><FIELD ID="Target" name="Target" datatype="char" ucd="TARGET_NAME" arraysize="*">
           <DESCRIPTION> Proposal target name</DESCRIPTION>
       </FIELD>
       <FIELD ID="Detector" name="Detector" datatype="char" ucd="INST ID" arraysize="*">
           <DESCRIPTION>Detector</DESCRIPTION>
       </FIELD>
       <FIELD ID="Aperture" name="Aperture" datatype="char" ucd="INST_APERT" arraysize="*">
           <DESCRIPTION> Instrument aperture or slit</DESCRIPTION>
       </FIELD>
       <FIELD ID="Spectral Elt" name="Spectral Elt" datatype="char" ucd="MAIN FILTER" arraysize="*">
           <DESCRIPTION>Filter or spectral element name</DESCRIPTION>
       </FIELD>
       <FIELD ID="NExposures" name="NExposures" datatype="int" ucd="NUM EXPOSURES">
           <DESCRIPTION>Number of exposures combined in this image</DESCRIPTION>
       </FIELD>
```
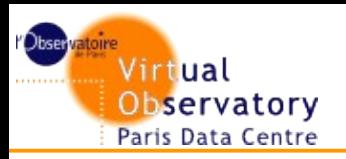

## **The Widget: rendering**

- **Based on d3.js, nvd3.js and wcs.js** 
	- <http://d3js.org/>
		- Michael Bostock
		- BSD license
	- [http://nvd3.org](http://nvd3.org/)
		- Novus Partners
		- Apache Licence ("AS IS" Licence)
	- [http://www.astrojs.org](http://www.astrojs.org/)

#### ■ **Renders the SIA image using a canvas and overplot fibers layer with svg.**

- Using CSS for position layers
- Use wcs for project fiber positions in spatial image coordinates
- Use d3 to build svg corresponding node, manipulating the DOM tree node and attributes of the page
- Use d3 for dealing with transparency with select or selectAll methods
- Use nvd3 for plotting selected spectrum data.

#### ■ **SVG** makes it easy to associate events to a specific fiber

Send  $\|\cdot\|$  + Right Ascension 247.87868355156013 Declination -40.24802664925702

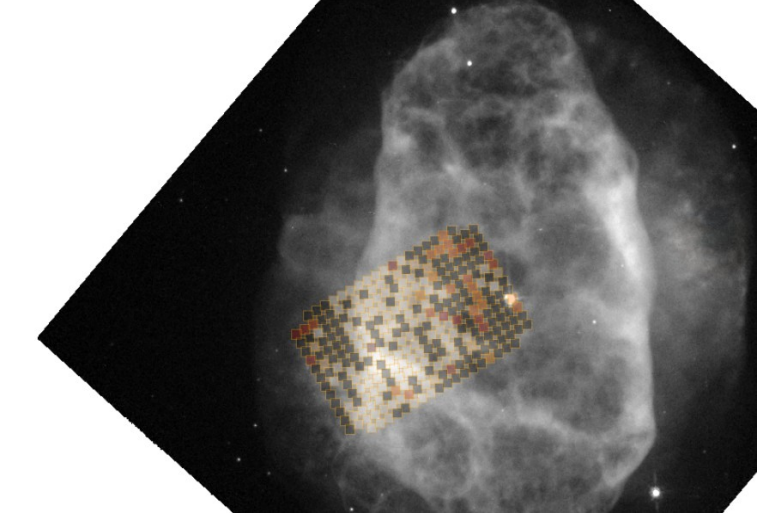

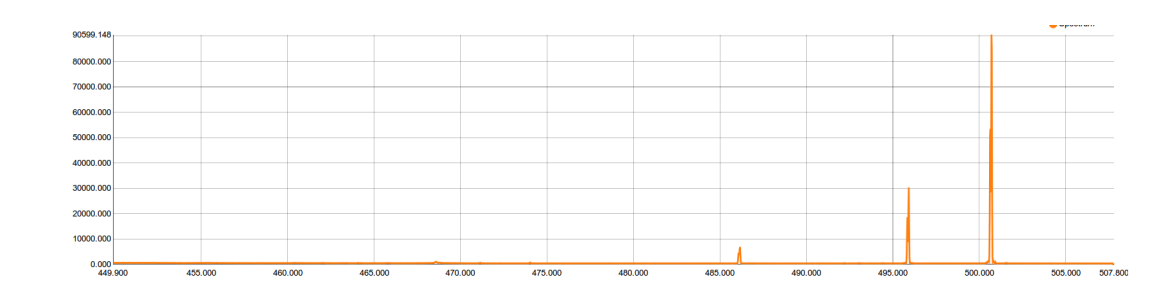

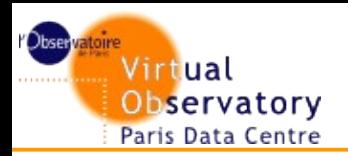

# **The widget: interaction**

- Based on samp. is and java web start apps.
	- Samp.js
		- M. Taylor
		- [http://www.astrojs.org](http://www.astrojs.org/)
		- Licence Please contribute
- Using MTYPE load.votable to transmit fibers positions to Aladin.
- Using MTYPE load.ssa-generic to transmit spectrum of selected fiber to VOSPEC.

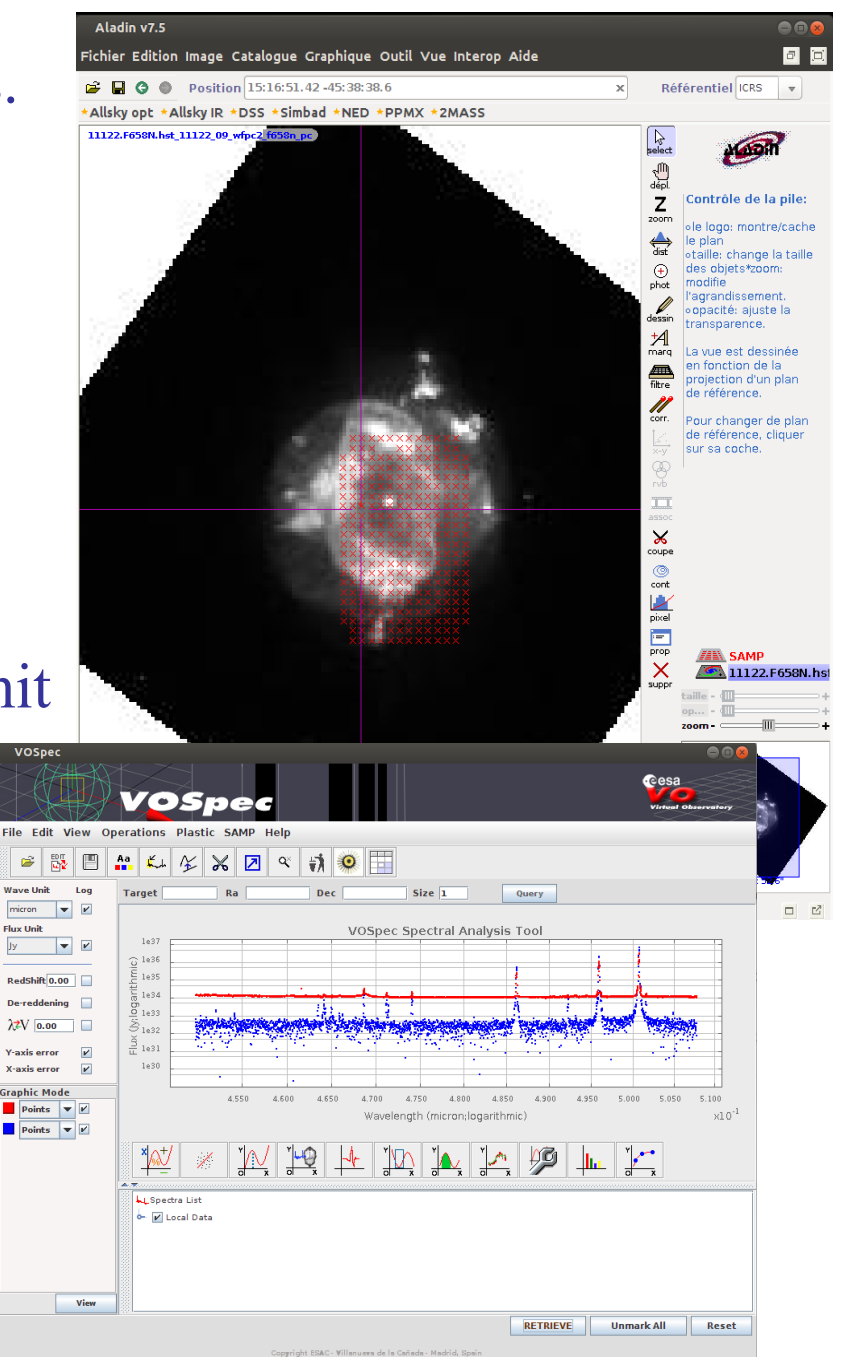

**box Holt** 

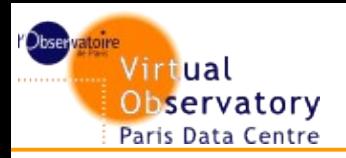

# **Perspectives and evolution**

- **Search for best resolution images.** 
	- Use of Registries ?
- **Integrate it in the Giraffe db**
- **Using other MTYPE like** 
	- Table.select.row-list
	- Table.hightlight.row
- **Build best color maps**
- **Test on other browser (for now only chrome and firefox)**

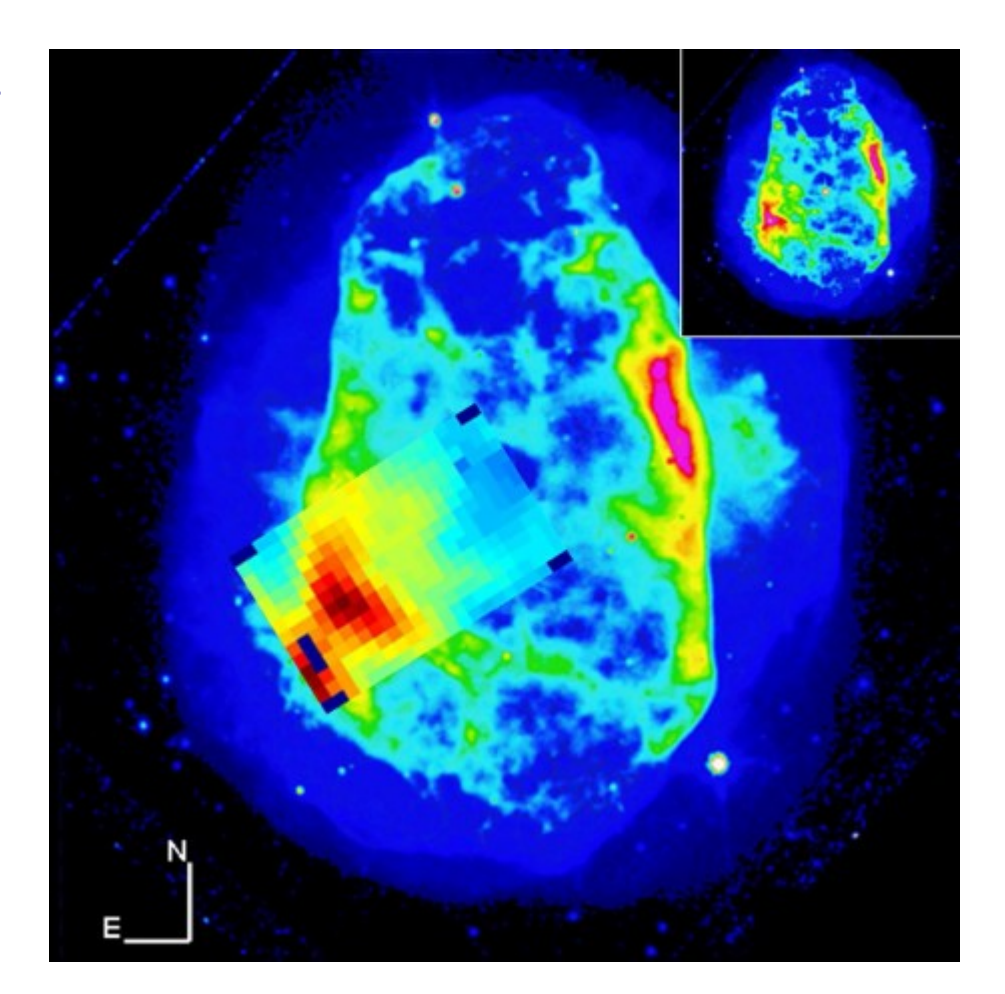